# **Asus ArcPad Howto**

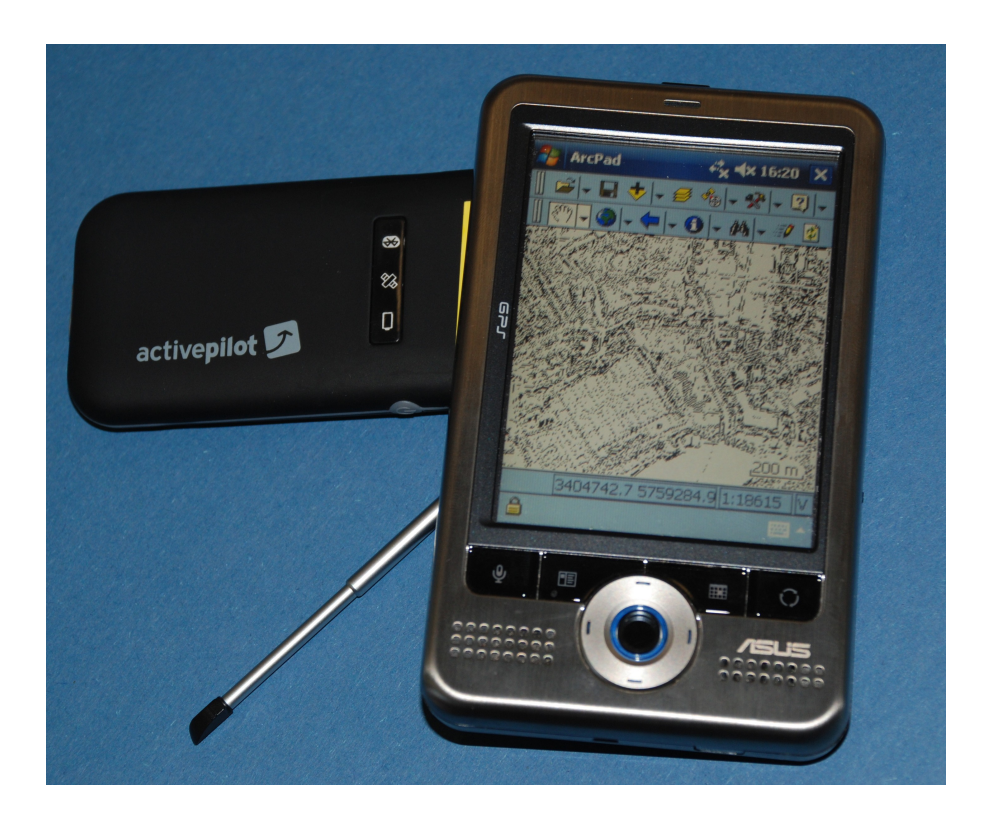

## Asus ArcPad Howto

Dieses Howto richtet sich an Benutzer, die zum ersten Mal mit ArcPad arbeiten wollen bzw. zum ersten mal mit einem PDA (hier im ZDM "Asus A696 GPS") in Berührung kommen.

Angehängt ist ein Ausschnitt aus dem Buch "ArcPad 7 – das deutschsprachige Handbuch" aus dem Wichmann Verlag, in welchem die wichtigsten ersten Arbeitsschritte anhand von praktischen Übungsbeispielen erklärt werden.

### 1 Einstieg

- 1. Einschalten des Gerätes: Den Startknopf oben am Gerät lange (!) drücken, bis das Display aufleuchtet.
- 2. Eingabestift verwenden: Der Eingabestift steckt rechts unten im Gehäuse des PDAs. Diesen einfach rausziehen und dann bei allen weiteren Schritten für die Bedienung verwenden.
- 3. ArcPad starten: Hierzu entweder auf das ArcPad-Symbol im Startbildschirm klicken oder auf Start und dann auf "ArcPad 7.1.1" klicken.
- 4. Tastensperre aktivieren/ deaktivieren Schieberegler an der rechten Seite des Gerätes nach unten/ oben schieben
- 5. Gerät ausschalten: Den Startknopf oben am Gerät lange (!) drücken, bis der Dialog "System abschalten" erscheint. Auf "Ja" klicken.

### 2 GPS-Verbindung herstellen

*mit GPS-Maus*

- 1. GPS-Maus (Active pilot) starten
- 2. Bluetooth-Verbindung zwischen GPS-Maus und Asus herstellen (geschieht normalerweise automatisch)
	- 1. Auf Bluetooth-Symbol rechts unten im Startbildschirm klicken
	- 2. Auf "Bluetooth Manager" klicken
	- 3. Doppelklick auf "BT-GPS8 JENTRO" (Das ist die GPS-Maus) um Verbindung herzustellen
- 3. In ArcPad: Auf das GPS-Symbol klicken
- 4. Auf "Activate GPS" klicken

*ohne GPS-Maus* (Verwendung des im PDA integrierten GPS-Chips) wie bei "mit GPS-Maus", die Schritte 1 und 2 entfallen

#### 3 Häufig auftretende Probleme und Lösungen

- 1. Gerät lässt sich nicht einschalten
	- 1. Tastensperre rausmachen (Schalter außen rechts am Gehäuse)
	- 2. Akku laden. Wenn der Akku vollständig entladen war, kann es durchaus mehrere Minuten oder länger dauern bis das Gerät betriebsbereit ist. Dann schaltet es sich aber von selbst ein.
- 2. ArcPad reagiert nicht, egal wo man hinklickt ArcPad verfügt zusätzlich noch über eine programminterne Tastensperre, die man schon mal versehentlich aktiviert – um diese wieder zu deaktivieren auf das Schlosssymbol links unten im ArcPad-Fenster klicken
- 3. Kein GPS-Empfang (bei Verwendung von GPS-Maus)
	- 1. GPS-Maus (Active pilot) starten (ggf. Akku via USB-Kabel laden)
	- 2. Bluetoothverbindung zur GPS-Maus prüfen -> Bluetooth Manager (siehe 2.2)
- 4. Meldung "Fixposition derzeit nicht verfügbar"

Abwarten – besonders in Gebieten mit vielen Gebäuden kann es oft bis zu mehrere Minuten dauern bis man eine GPS-Position angezeigt bekommt